### DRIBL - Parents and Supporters

### New Player and Team Management System

#### **Dribl is an App**.

- Download the Dribl App available for all smart devices.
- Follow your Football Teams to see where and when they are playing. For competition ages 12+ you can also view Results Tables

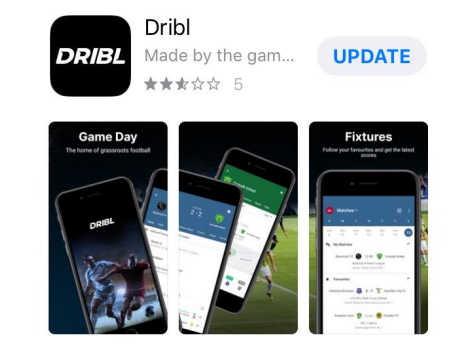

### **Download the Dribl app on the Apple App Store or the Google Play Store**

- Apple App Store: <https://apps.apple.com/au/app/dribl/id1555038633>
- Google Play Store: <https://play.google.com/store/apps/details?id=com.dribl.app>

### **Open the Dribl App**

You will be taken to this Sign Up screen

**ONE VERY IMPORTANT TIP:** active users (parents, players, coaches, managers) **MUST SIGN UP** using the **SAME Email** address they used to **register in Play Football.**

Otherwise you will create a visitor account which will not be linked to your team.

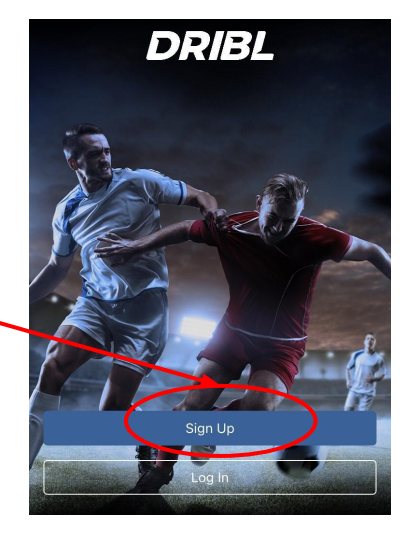

## DRIBL: Account Activation

#### **4 Simple Steps:**

- 1. Enter your Play Football account email address
- 2. Create a Password min 6 characters
- 3. Enter 4 digit Verification Code sent to email
- 4. Upon sign in, select **'Allow' notifications to receive updates for fixture changes** (eg wet weather)

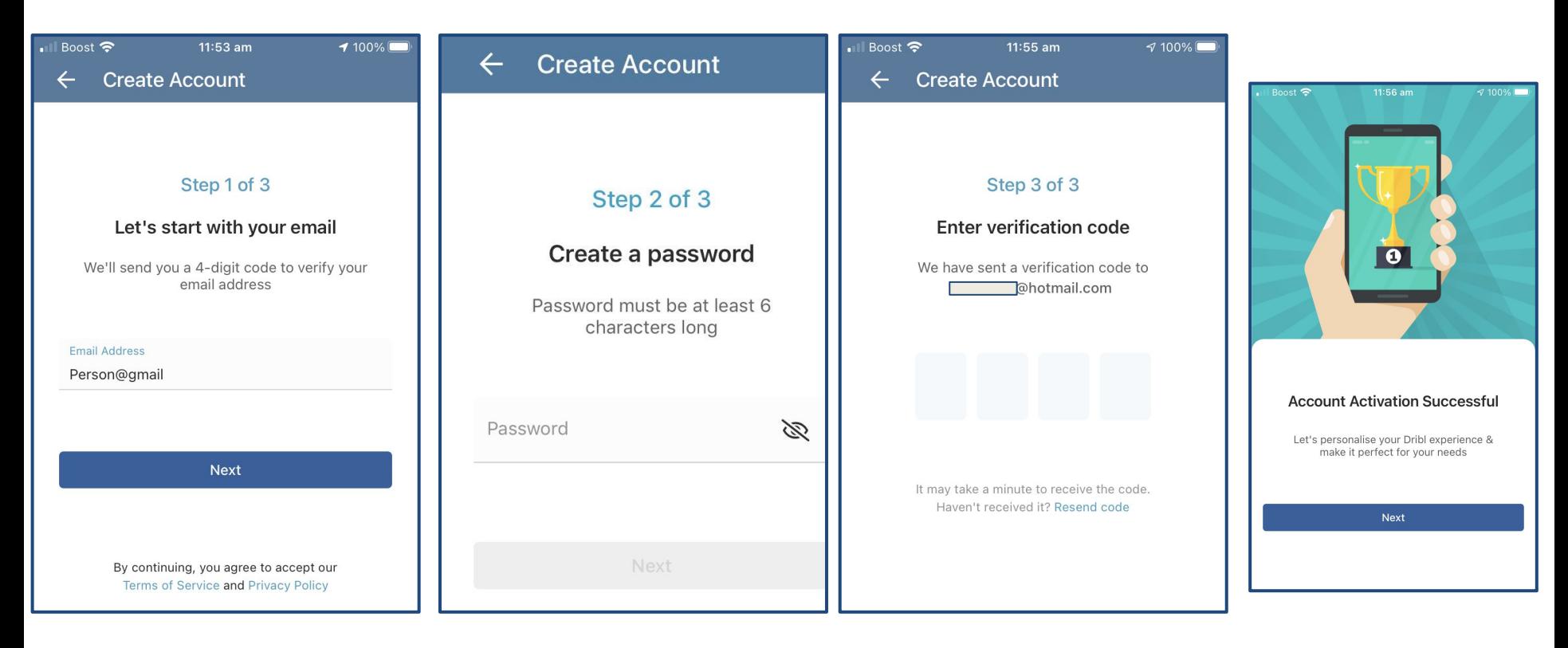

# DRIBL: Follow Your Team

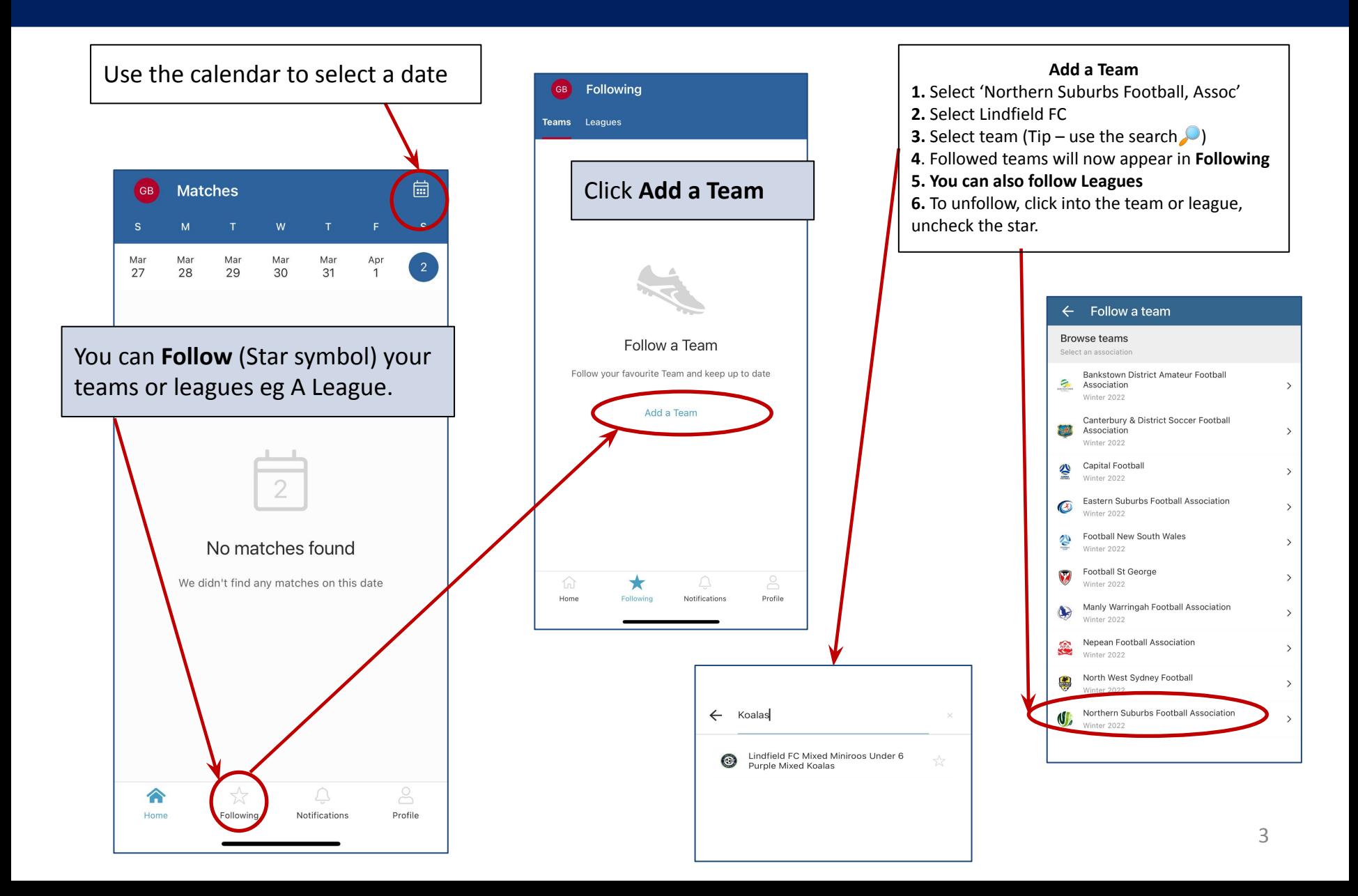